## **УТВЕРЖДАЮ**

**Первый заместитель генерального директора заместитель по научной работе**

## **ФГУП «ВНИИФТРИ»**

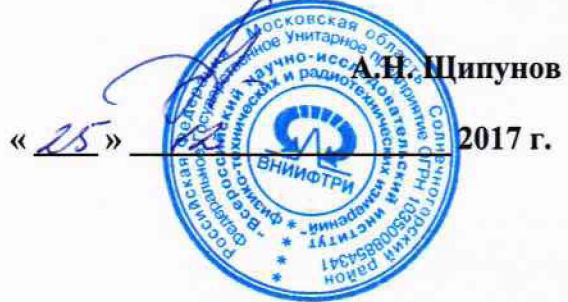

# **Инструкция**

# **Комплекс автоматизированный измерительно-вычислительный ТМСА-18БМ1 18**

## **Методика поверки**

# **165-17-09 МП**

## **СОДЕРЖАНИЕ**

 $\overline{z}$ 

 $\bar{\beta}$ 

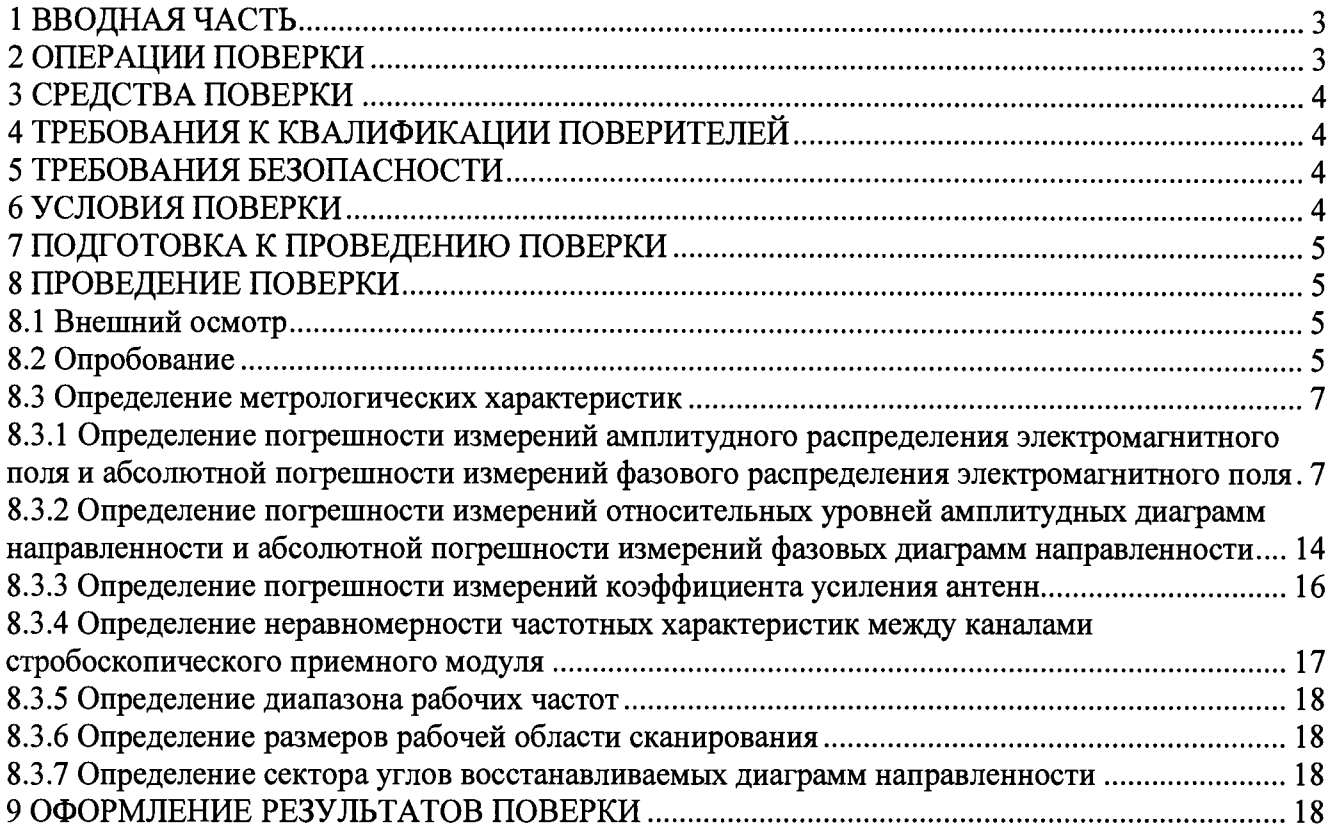

### **1 ВВОДНАЯ ЧАСТЬ**

 $\overline{z}$ 

**1.1 Настоящая методика поверки (далее - МП) устанавливает методы и средства первичной и периодической поверок комплекса автоматизированного измерительно-вычислительного ТМСА-18БМ1 18, изготовленного ООО «НПП «ТРИМ СШП Измерительные системы», г. Санкт-Петербург, заводской № 003М (далее - комплекс).**

**Первичная поверка комплекса проводится при вводе его в эксплуатацию и после ремонта.**

**Периодическая поверка комплекса проводится в ходе его эксплуатации и хранения.**

**1.2 Комплекс предназначен для измерений радиотехнических характеристик антенн.**

**1.3 Поверка комплекса проводится не реже одного раза в 24 (двадцать четыре) месяца.**

## **2 ОПЕРАЦИИ ПОВЕРКИ**

<span id="page-2-0"></span>**При проведении поверки комплекса должны быть выполнены операции, указанные в таблице 1.**

**Таблица 1 - Операции поверки**

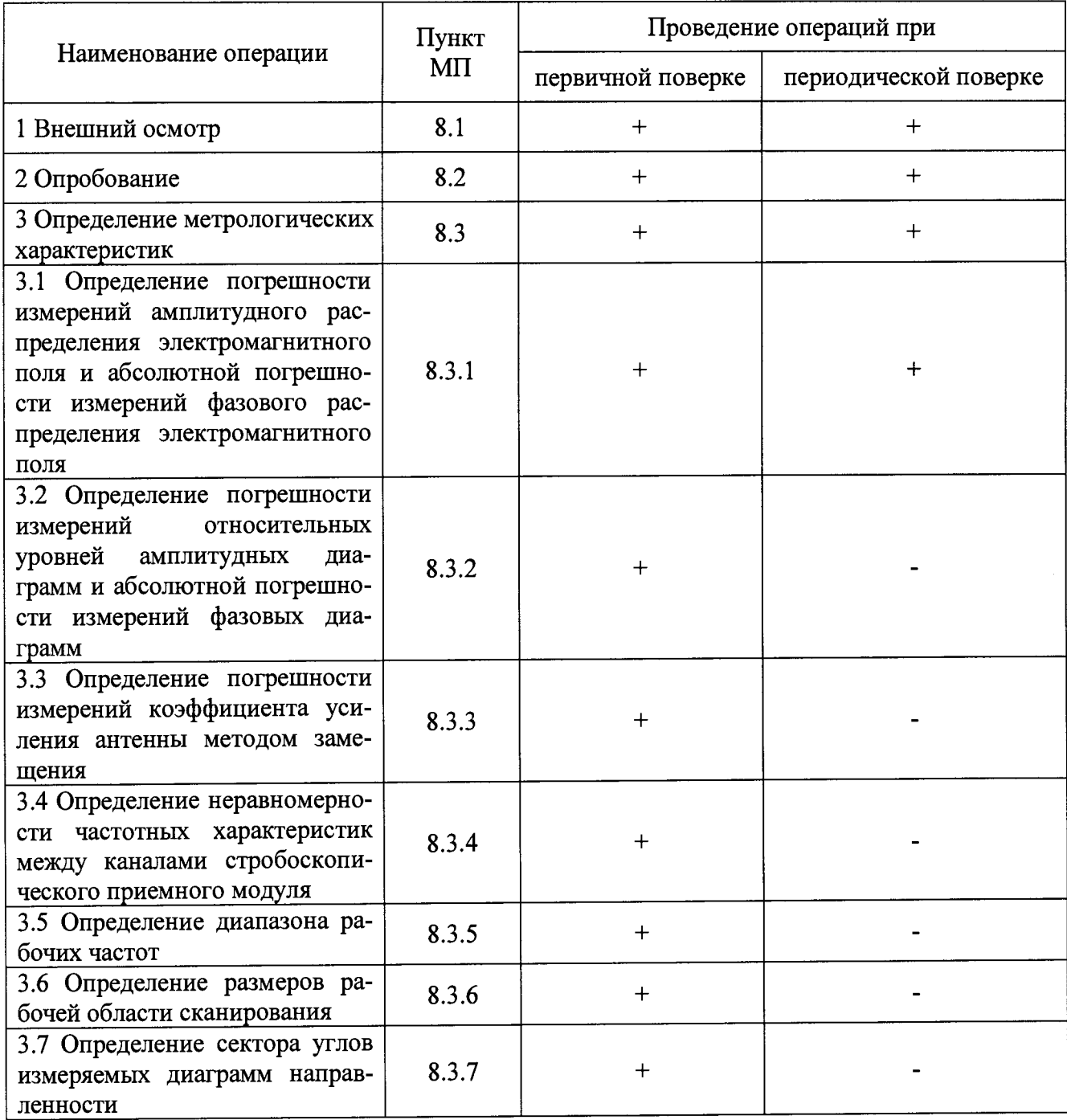

## 3 СРЕДСТВА ПОВЕРКИ

3.1 При проведении поверки комплекса должны быть применены средства измерений, указанные в таблице 2.

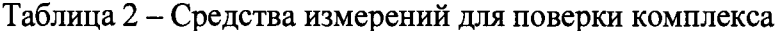

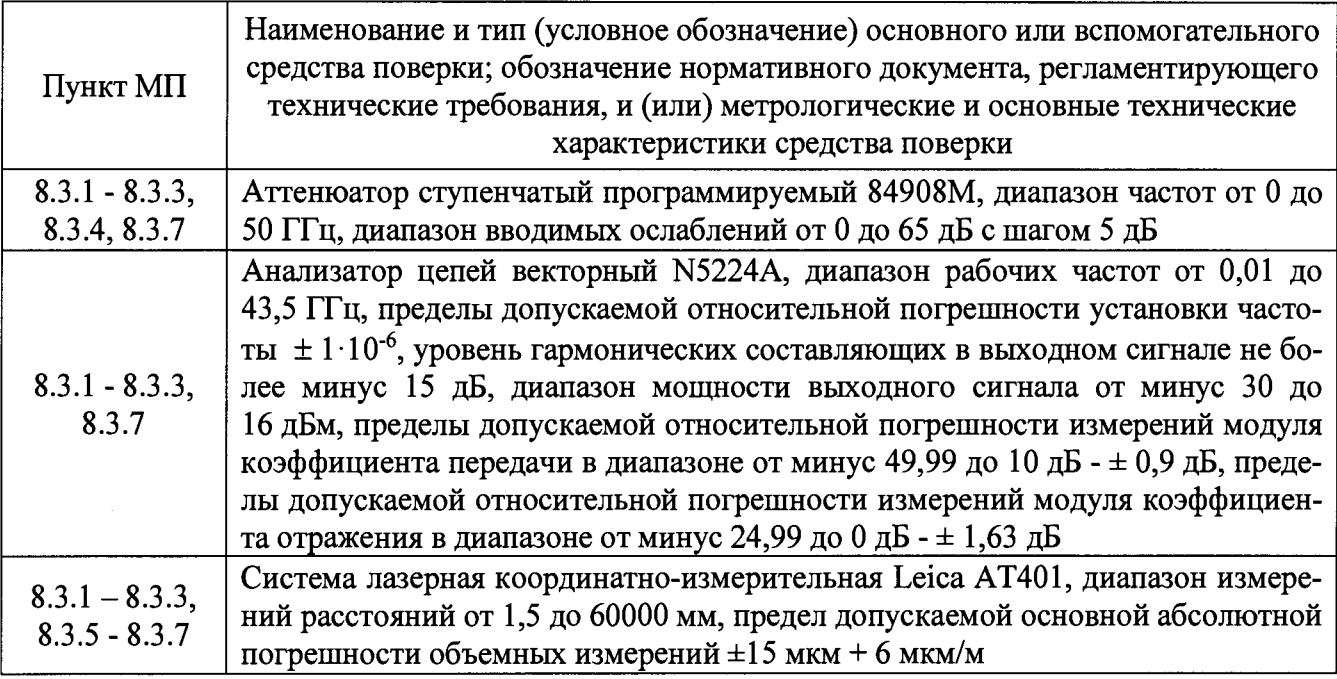

3.2 Допускается использовать аналогичные средства поверки, которые обеспечат измерения соответствующих параметров с требуемой точностью.

<span id="page-3-0"></span>3.3 Средства поверки должны быть исправны, поверены и иметь свидетельства о поверке.

## 4 ТРЕБОВАНИЯ К КВАЛИФИКАЦИИ ПОВЕРИТЕЛЕЙ

4.1 Поверка должна осуществляться лицами с высшим и среднем техническим образованием, аттестованными в качестве поверителей в области радиотехнических измерений в соответствии с ГОСТ Р 56069-2014, и имеющими квалификационную группу электробезопасности не ниже третьей.

4.2 Перед проведением поверки поверитель должен предварительно ознакомиться с документом «Комплекс автоматизированный измерительно-вычислительный ТМСА-18БМ1 18. Руководство по эксплуатации. ТМСА 003. 018. 00Б РЭ».

## 5 ТРЕБОВАНИЯ БЕЗОПАСНОСТИ

5.1 При проведении поверки должны быть соблюдены все требования безопасности в соответствии с ГОСТ 12.3.019-80 «ССБТ. Испытания и измерения электрические. Общие требования безопасности», а также требования безопасности, приведённые в эксплуатационной документации на составные элементы комплекса и средства поверки.

5.2 Размещение и подключение измерительных приборов разрешается производить только при выключенном питании.

## 6 УСЛОВИЯ ПОВЕРКИ

6.1 При проведении поверки комплекса должны соблюдаться условия, приведенные в таблице 3.

Таблица 3 - Условия проведения поверки комплекса

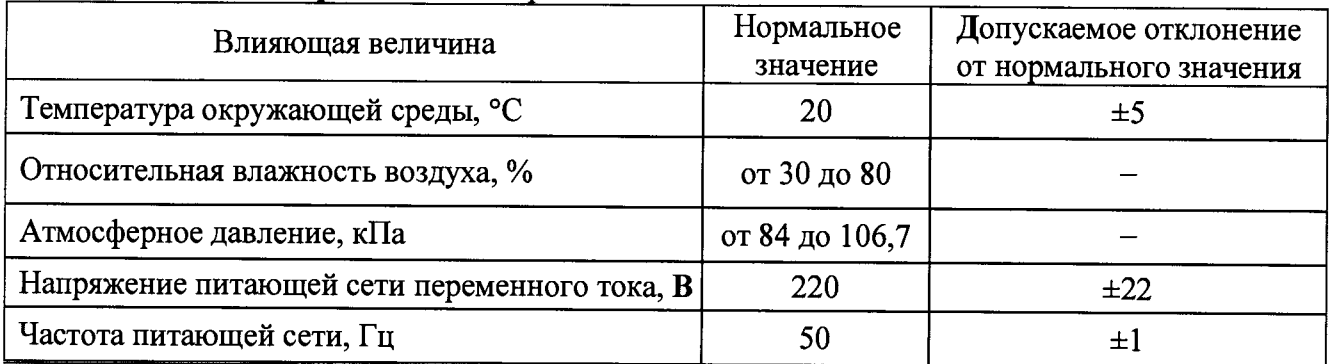

## **7 ПОДГОТОВКА К ПРОВЕДЕНИЮ ПОВЕРКИ**

<span id="page-4-0"></span>**7.1 Проверить наличие эксплуатационной документации и срок действия свидетельств о поверке на средства поверки.**

**7.2 Подготовить средства поверки к проведению измерений в соответствии с руководствами по их эксплуатации.**

## **8 ПРОВЕДЕНИЕ ПОВЕРКИ**

## **8.1 Внешний осмотр**

**8.1.1 При проведении внешнего осмотра комплекса проверить:**

**- комплектность и маркировку комплекса;**

**- наружную поверхность элементов комплекса, в том числе управляющих и питающих кабелей;**

**- состояние органов управления;**

**8.1.2 Проверку комплектности комплекса проводить сличением действительной комплектности с данными, приведенными в разделе «Комплект поставки» документа «Комплекс автоматизированный измерительно-вычислительный ТМСА-18БМ1 18. Паспорт. ТМСА 003. 018. 00Б ПС» (далее - ПС).**

**8.1.3 Проверку маркировки производить путем внешнего осмотра и сличением с данными, приведенными в ПС.**

**8.1.4 Результаты внешнего осмотра считать положительными, если:**

**- комплектность и маркировка комплекса соответствует ПС;**

**- наружная поверхность комплекса не имеет механических повреждений и других дефектов;**

**- управляющие и питающие кабели не имеют механических и электрических повреждений;**

**- органы управления закреплены прочно и без перекосов, действуют плавно и обеспечивают надежную фиксацию;**

**- все надписи на органах управления и индикации четкие и соответствуют их функциональному назначению.**

**В противном случае результаты внешнего осмотра считать отрицательными и последующие операции поверки не проводить.**

## **8.2 Опробование**

**8.2.1 Идентификация программного обеспечения (далее - ПО)**

**8.2.1.1 Включить персональные компьютеры (далее - ПК), для чего:**

**- на блоке источника бесперебойного питания нажать кнопку ВКЛ;**

**- нажать на системном блоке ПК кнопку включения;**

**- включить монитор.**

**После загрузки операционной системы WINDOWS 7 на экране монитора ПК наблюдать иконку программы** *NFMeas6, NFCalc, AmrView.*

**Установить далее на ПК программу, позволяющую определять версию и контрольную сумму файла по алгоритму MD5, например, программу «HashTab».**

**8.2.1.2 Выбрать в папке TRIM файл** *NFMeas<sup>6</sup> .exe,* **нажать на правую кнопку мыши на файле и выбрать пункт «Свойства». Открыть вкладку «Хеш-суммы файлов». Наблюдать контрольную сумму файла** *NFMeas<sup>6</sup> .exe* **по алгоритму MD5. Открыть вкладку «О программе». Наблюдать значение версии файла** *NFMeas<sup>6</sup> .exe.* **Результаты наблюдения зафиксировать в рабочем журнале.**

**8.2.1.3 Повторить операции п. 8.2.1.2 для программ** *NFCalc.exe* **и** *AmrView.exe.*

**8.2.1.4 Сравнить полученные контрольные суммы и версии с их значениями, записанными в ПС. Результат сравнения зафиксировать в рабочем журнале.**

**8.2.1.5 Результаты идентификации ПО считать положительными, если полученные идентификационные данные ПО соответствуют значениям, приведенным в таблице 3.**

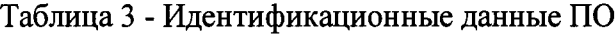

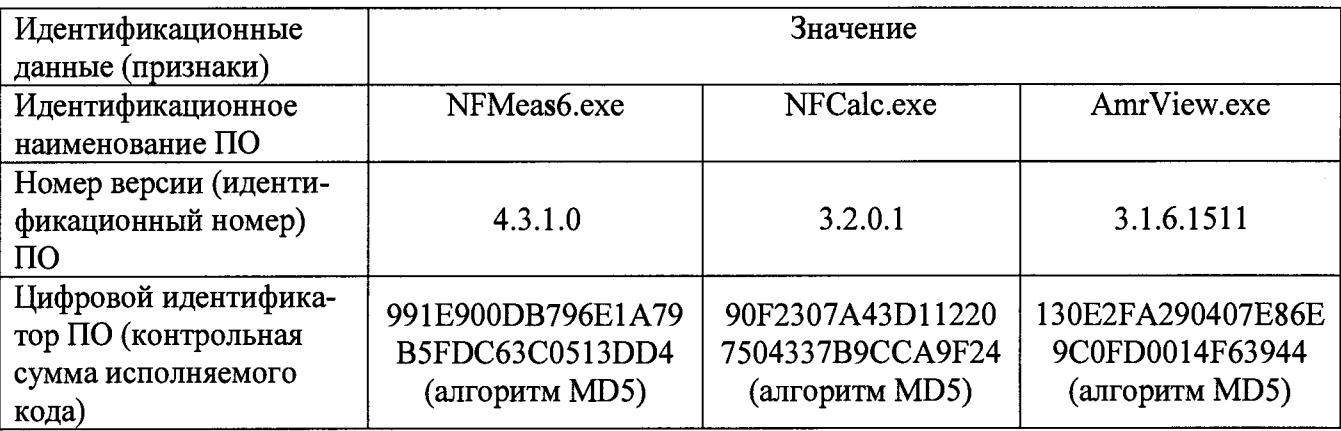

**В противном случае результаты проверки соответствия ПО считать отрицательными и последующие операции поверки не проводить.**

**8.2.2 Проверка работоспособности**

**8.2.2.1 Подготовить комплекс к работе в соответствии с РЭ.**

*8.2.22* **Проверить работоспособность аппаратуры комплекса путем проверки отсутствия сообщений об ошибках и неисправностях при загрузке программного продукта для измерений в ближней зоне** *«NFMeas6».*

**8.2.2.3 Проверить работоспособность всех приводов четырехкоординатного Т-сканера:**

**- при перемещении по оси Ох;**

**- при перемещении по оси Оу;**

**- при перемещении по оси Oz;**

**- при вращении каретки зонда в плоскости поляризации.**

**8.2.2.4 Проверить работоспособность всех приводов трехкоординатного опорноповоротного устройства:**

**- при перемещении по оси Oz;**

**- при вращении в азимутальной плоскости;**

**- при вращении в плоскости поляризации.**

**8.2.2.5 В соответствии с РЭ установить антенну П6-123 из состава антенного измеритель-ного комплекта АИК 1-40Б в рабочую зону сканера. Настроить комплекс и провести измерения амплитудной диаграммы направленности антенны П6-123 на частотах 1; 6 и 12 ГГц. При изме-рениях использовать любой из входов сверхширокополосного приемника.**

**8.2.2.6 В соответствии с РЭ установить антенну П6-140 из состава антенного измеритель-ного комплекта АИК 1-40Б в рабочую зону сканера. Настроить комплекс и провести измерения амплитудной диаграммы направленности антенны П6-140 на частоте 18 ГГц. При измерениях использовать любой из входов сверхширокополосного приемника.**

**8.2.2.7 Результаты поверки считать положительными, если четырехкоординатный Т-сканер обеспечивает перемещение антенны-зонда по осям Ох, Оу, Oz и в плоскости поляриза-** ции, трехкоординатное опорно-поворотное устройство обеспечивает перемещение по оси 0z. вращение в азимутальной плоскости и плоскости поляризации, комплекс обеспечивает измерения амплитудных диаграмм направленности, а также отсутствует программная или аппаратная сигнализация о неисправностях комплекса..

В противном случае результаты поверки считать отрицательными и последующие операции поверки не проводить, комплекс бракуется и подлежит ремонту.

#### 8.3 Определение метрологических характеристик

8.3.1 Определение погрешности измерений амплитудного распределения электромагнитного поля и абсолютной погрешности измерений фазового распределения электромагнитного поля

8.3.1.1 Погрешность измерений амплитудного распределения электромагнитного поля  $\delta_A$ , дБ, определить по формулам (1) – (4):

$$
\delta_A = 201g(1 + KS_{\Sigma}),\tag{1}
$$

$$
K = \frac{tS + |\theta_{A1}| + |\theta_{A2}|}{S + \frac{|\theta_{A1}| + |\theta_{A2}|}{\sqrt{3}}},
$$
\n(2)

$$
S_{\Sigma} = \sqrt{\frac{(\theta_{A1} + \theta_{A2})^2}{3} + S^2},
$$
\n(3)

$$
S = \sqrt{\frac{\sum_{j=1}^{m} \left( \frac{A_j - \overline{A}}{A_j} \right)}{m - 1}},
$$
\n(4)

где  $\theta_{A1}$  - погрешность измерений отношений уровней сверхширокополосным приемником из состава комплекса;

 $\theta_{A2}$ - погрешность измерений, обусловленная неидеальной поляризационной развязкой антенн-зондов из состава комплекса:

S - среднее квадратическое отклонение результатов измерений амплитудного распределения;

А - результат измерений амплитудного распределения;

 $\overline{A}$  – среднее арифметическое результатов измерений амплитудного распределения;

t - коэффициент Стьюдента для заданного числа реализаций измерений амплитудного распределения.

Абсолютную погрешность измерений фазового распределения электромагнитного поля  $\Delta_{\alpha}$ , градус, определить по формулам  $(5) - (8)$ :

$$
\Delta_{\phi} = \frac{180}{\pi} K_{\phi} S_{\Sigma \phi},\tag{5}
$$

$$
K = \frac{tS + |\theta_{\varphi_1}| + |\theta_{\varphi_2}|}{S + \frac{|\theta_{\varphi_1}| + |\theta_{\varphi_2}|}{\sqrt{2}}},
$$
\n
$$
(6)
$$

$$
S_{\Sigma} = \sqrt{\frac{(\theta_{\Phi 1} + \theta_{\Phi 2})^2}{3} + S_{\varphi}^2},
$$
\n(7)

 $\overline{7}$ 

$$
S_{\varphi} = \sqrt{\frac{\sum_{j=1}^{m} (\varphi_j - \overline{\varphi})^2}{m - 1}},
$$
\n(8)

где  $\theta_{\omega_1}$  - погрешность измерений фазы сигнала, обусловленная неточностью измерений временных интервалов сверхширокополосным приемником, рад;

 $\theta_{\alpha}$  - погрешность измерений фазы, обусловленная неточностью позиционирования антенны-зонда в плоскости сканирования, рад;

 $S_0$  – среднее квадратическое отклонение результатов измерений фазового распределения, рад;

ф - результат измерений фазового распределения, рад;

 $\varphi$  - среднее арифметическое результатов измерений фазового распределения, рад.

Погрешность измерений амплитудного распределения электромагнитного поля и погрешность измерений фазового распределения электромагнитного поля определить при относительных уровнях амплитудного распределения от -10 до -50 дБ с интервалом 10 дБ. Динамический диапазон измерений амплитудного распределения при этом должен составлять не менее 60 дБ. Под динамическим диапазоном измерений амплитудного распределения понимать отношение максимального уровня амплитудного распределения к среднему уровню измеряемых радиошумов.

Погрешность измерений амплитудного распределения электромагнитного поля и погрешность измерений фазового распределения электромагнитного поля определить на частотах 1; 10; 18 ГГц.

На частотах 1 и 10 ГГц ограничиться формулами (9) и (10):

$$
\delta_A = \pm 201g(1 + |\theta_{A1}| + |\theta_{A2}|); \tag{9}
$$

$$
\Delta_{\phi} = \pm \frac{180}{\pi} 1, 1 \sqrt{\theta_{\phi 1}^2 + \theta_{\phi 2}^2 + \theta_{\phi 3}^2} \ . \tag{10}
$$

Частные составляющие погрешности измерений (слагаемые в выражениях (2), (3), (6), (7)) определить по следующим методикам.

8.3.1.2 Погрешность измерений отношений уровней сигналов сверхширокополосным (далее – СШП) приемником из состава комплекса определить при помощи аттеню aropa Agilent 84908M.

Подключить к входу выносного смесителя СШП приемника TMR 8218-6 генераторный модуль (высокочастотный канал) через программируемый аттеню атор 84908М.

В случае, если амплитуда сигнала на входе приемного устройства при нулевом ослаблении программируемого аттеню атора превышает 0,7 В, установить в радиочастотный тракт дополнительные фиксированные аттеню аторы для достижения величины амплитуды сигнала (0,5  $-0.7$  B.

Установить временную развертку  $T_{\text{PASB}}$  СШП приемного устройства ТМR 8218-6 равной 0,5... ис в зависимости от формы сигнала, количество временных отсчетов 2048, количество усреднений сигнала 128. Фронт импульсного сигнала установить с задержкой, соответствующей 1/5 ширины временной развертки.

Выполнить автоматическую калибровку каналов стробоскопического преобразователя согласно РЭ.

Записать сигналы  $s_A(nT)$  на входе стробоскопического преобразователя в память ЭВМ в текстовом формате поочередно для ослаблений  $A$  программируемого аттеню атора 0, 10, 20, 30, 40 и 50 дБ.

Обработку сигналов производить в математических программных пакетах.

Совместить измеренные сигналы по характерным точкам путем добавления нулевых отсчетов в начале сигнальных массивов.

Подвергнуть записанные сигналы быстрому преобразованию Фурье. Для устранения разрывов сигнала на краях развертки применить сглаживающую оконную функция на основе окна Ханна с длительностью, равной интервалу от фронта импульсного сигнала до его спада по

уровню 0,1 (рисунок 1). Построить нормированную амплитудную характеристику стробоскопического преобразователя в диапазоне частот от 1 до 18 ГГц с шагом по частоте, равным  $1/T_{\text{p}_{\text{A}3\text{B}}}$ .

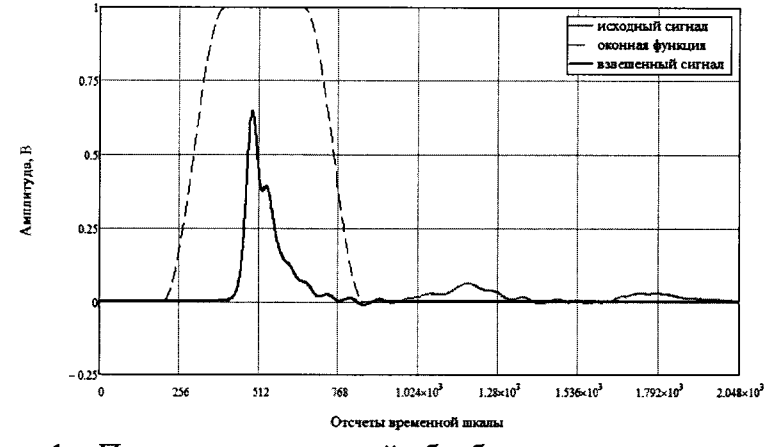

Рисунок 1 - Пример спектральной обработки импульсных сигналов

Подключить программируемый аттенюатор 84908М к векторному анализатору цепей N5224A. Провести измерения величин вводимого относительного ослабления (без учета собственно ослабления аттенюатора) аналогично вышеописанному в соответствии с РЭ на анализатор цепей. Измерения проводить с шагом по частоте  $1/T_{\text{para}}$  в диапазоне частот от 1 до 18 ГГц, выходная мощность источника должна иметь значение, устанавливаемое по умолчанию, при ослаблении минус 45 дБ должно обеспечиваться отношение сигнал/шум не менее 40 лБ.

Зафиксировать результаты измерений  $L_{0dR}(nf)$ ,  $L_{10dR}(nf)$  ...  $L_{50dR}(nf)$  в памяти ПЭВМ в текстовом формате.

Погрешность измерений отношений уровней  $\Delta_{A}(nf)$ , дБ, для каждого номинального ослабления в рабочем диапазоне частот рассчитать по формуле (11):

$$
\Delta_A\left(nf\right) = \left[A_{0dB}\left(nf\right) - A_{xdB}\left(nf\right)\right] - \left[L_{0dB}\left(nf\right) - L_{xdB}\left(nf\right)\right],\tag{11}
$$

где  $A_{0dR}(nf)$  и  $A_{rdR}(nf)$  - результаты измерений уровней спектров при соответствующих значениях ослабления программируемого аттеню атора (x=10; 20; 30; 40; 50 дБ);

 $L_{0,dR}(nf)$  и  $L_{\text{dR}}(nf)$  - результаты измерений ослабления программируемого аттеню атора анализатором цепей, дБ.

В качестве погрешности измерений отношений уровней  $\theta_{A1}$  для каждого номинального ослабления приять среднее значение модуля  $\Delta_A(nf)$  в диапазоне частот (12):

$$
\mathcal{G}_{A1} = 10^{0,1 \left[ \frac{1}{n} \sum_{n} |\Delta_A(nf)| \right]}.
$$
 (12)

Результаты испытаний записать в таблицу 4. Таблица 4 - Результаты оценки погрешности измерений отношений уровней СШП приемником из состава комплекса

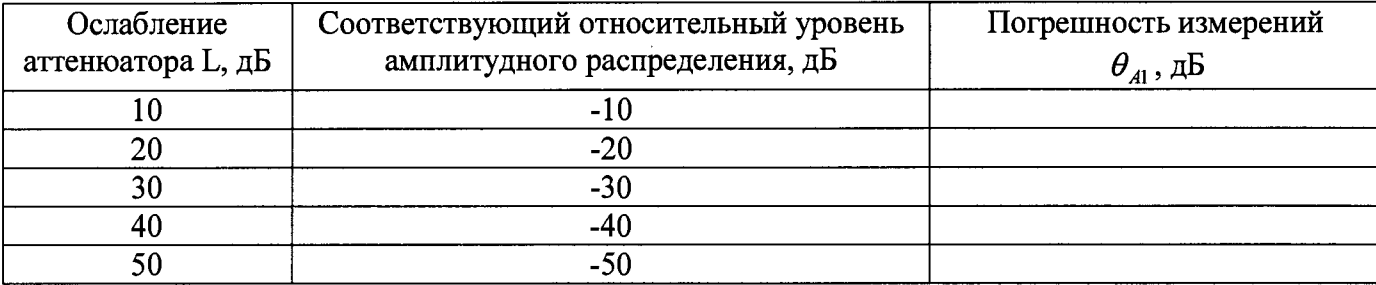

8.3.1.3 Погрешность измерений, обусловленную неидеальной поляризационной развязкой антенн-зондов из состава комплекса, определить по формуле (13):

$$
\theta_{42} = (1 + 10^{0.1KIP})^2 - 1,\tag{13}
$$

где клр - минимальный уровень кроссполяризационной развязки антенн-зондов из состава комплекса, принимаемый равным -20 дБ.

8.3.1.4 Погрешность измерений фазы сигнала, обусловленную неточностью измерений временных интервалов сверхширокополосным приемником из состава комплекса определить с помощью аттеню aropa Agilent 84908M.

Полключить к входу выносного смесителя СШП приемника ТМR 8218-6 генераторный молуль (высокочастотный канал) через программируемый аттенюатор 84908М.

В случае, если амплитуда сигнала на входе приемного устройства при нулевом ослаблении программируемого аттеню атора превышает 0,7 В, установить в радиочастотный тракт дополнительные фиксированные аттеню аторы для достижения величины амплитуды сигнала (0.5  $-0.7$  B.

Установить временную развертку  $T_{\text{p,qsp}}$  СШП приемного устройства ТМR 8218-6 равной 0.5... 2 не в зависимости от формы сигнала, количество временных отсчетов 2048, количество усреднений сигнала 128. Фронт импульсного сигнала установить с задержкой, соответствуюшей 1/5 ширины временной развертки.

Выполнить автоматическую калибровку каналов стробоскопического преобразователя согласно РЭ.

Записать сигналы  $s_A(nT)$  на входе стробоскопического преобразователя в память ЭВМ в текстовом формате поочередно для ослаблений  $A$  программируемого аттеню атора 0, 10, 20, 30, 40 и 50 дБ.

Обработку сигналов производить в программных пакетах Mathcad или MatLab.

Совместить измеренные сигналы по характерным точкам путем добавления нулевых отсчетов в начале сигнальных массивов.

Подвергнуть записанные сигналы быстрому преобразованию Фурье. Для устранения разрывов сигнала на краях развертки применить сглаживающую оконную функция на основе окна Ханна с длительностью, равной интервалу от фронта импульсного сигнала до его спада по уровню 0,1. Построить фазовую характеристику стробоскопического преобразователя в диапазоне частот от 1 до 18 ГГц с шагом по частоте, равным  $1/T_{\text{pagn}}$ .

Подключить программируемый аттенюатор 84908М к векторному анализатору цепей N5224A. Провести измерения фазы комплексного коэффициента передачи при внесении соответствующих номиналов ослабления (без учета собственно ослабления аттеню атора) в соответствии с РЭ на анализатор цепей. Измерения проводить с шагом по частоте  $1/T_{\text{p}_{AB}}$  в диапазоне частот от 1 до 18 ГГц, выходная мощность источника должна иметь значение, устанавливаемое по умолчанию, при ослаблении минус 45 дБ должно обеспечиваться отношение сигнал/шум не менее 40 дБ.

Зафиксировать результаты измерений  $\tau_{0dB}(nf)$ ,  $\tau_{10dB}(nf)$  ...  $\tau_{50dB}(nf)$  в памяти ПЭВМ в текстовом формате.

Погрешность измерений фазы сигнала  $\Delta_i(nf)$ , дБ, для каждого номинального ослабления в рабочем диапазоне частот рассчитать по формуле (14):

$$
\Delta_{t}(nf) = \left[t_{0dB}(nf) - t_{xdB}(nf)\right] - \left[\tau_{0dB}(nf) - \tau_{xdB}(nf)\right],
$$
\n(14)

где  $t_{0dB}(nf)$  и  $t_{xdB}(nf)$  - результаты расчетов фазы сигнала, выполненных на основе измерений СШП приемника, при соответствующих значениях ослабления программируемого аттенюатора  $(x=10; 20; 30; 40; 50 \text{ }\text{AB});$ 

 $\tau_{0dB}(nf)$  и  $\tau_{xdB}(nf)$  - результаты измерений ослабления программируемого аттеню атора анализатором цепей, дБ.

В качестве погрешности измерений фазы сигнала, обусловленной неточностью измерений временных интервалов сверхширокополосным приемником из состава комплекса  $\theta_{\varphi_1}$  для каждого номинального ослабления приять среднее значение модуля  $\Delta$ , (*nf*) в диапазоне частот **(15):**

$$
\theta_{\Phi 1} = \frac{1}{n} \sum_{n} \left| \Delta_{t} \left( n f \right) \right|.
$$
 (15)

**Результаты испытаний записать в таблицу 5.**

**Таблица 5 — Результаты оценки погрешности измерений фазы сигнала, обусловленной неточностью измерений временных интервалов СШП приемником из состава комплекса\_\_\_\_\_\_\_\_\_\_\_\_\_\_\_**

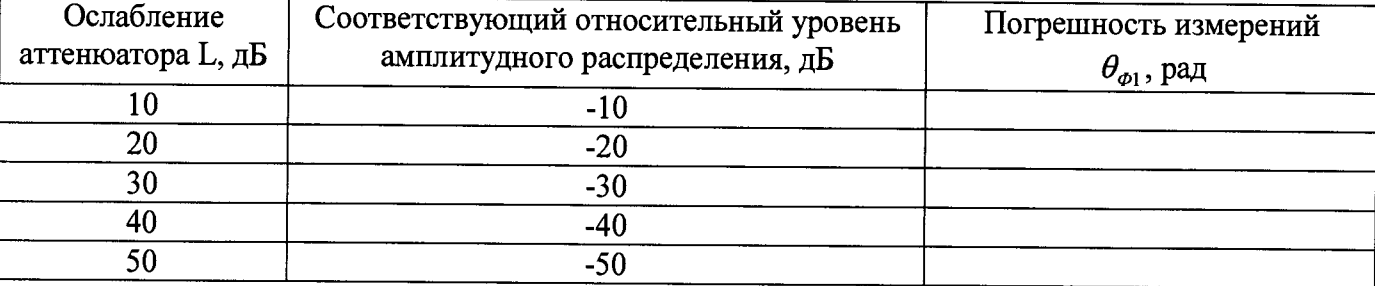

**8.3.1.5 Погрешность измерений фазы, обусловленную неточностью позиционирования антенны-зонда в плоскости сканирования, определить с помощью системы лазерной координатно-измерительной Leica АТ401.**

**Подготовить комплекс к измерению характеристик антенн в ближней зоне в соответствии с РЭ.**

**Подготовить систему лазерную координатно-измерительную Leica АТ401 к измерению в соответствии с эксплуатационной документацией на нее.**

**Оптический отражатель из состава системы лазерной координатно-измерительной Leica АТ401 закрепить на антенну-зонд, установленную на сканере из состава комплекса, в соответствии со схемой, приведенной на рисунке 2.**

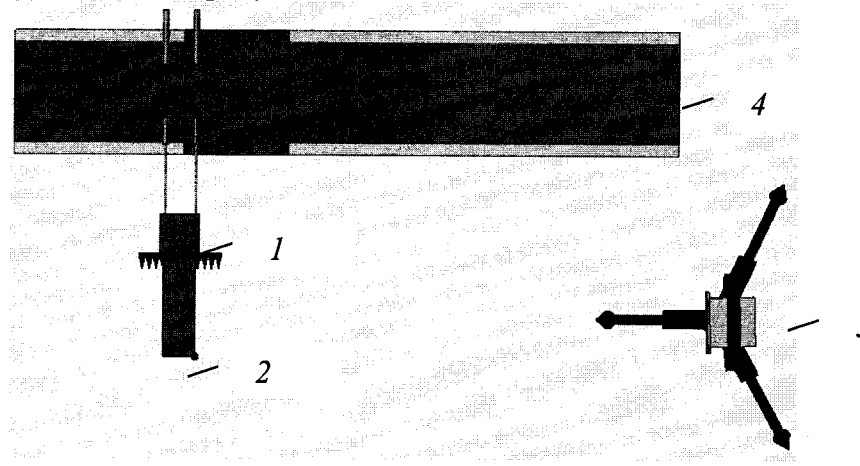

**1 - антенна-зонд; 2 - оптический отражатель; 3 - система Leica АТ401; 4 - сканер Рисунок 2 - Схема измерений характеристик позиционирования сканера**

**С помощью программы ручного управления сканером (рисунок 3) в соответствующей вкладке программного продукта для измерений в ближней зоне «NFMeas6» переместить антенну-зонд в крайнее центральное левое положение. Зафиксировать показания Leica АТ401.**

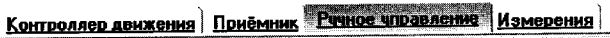

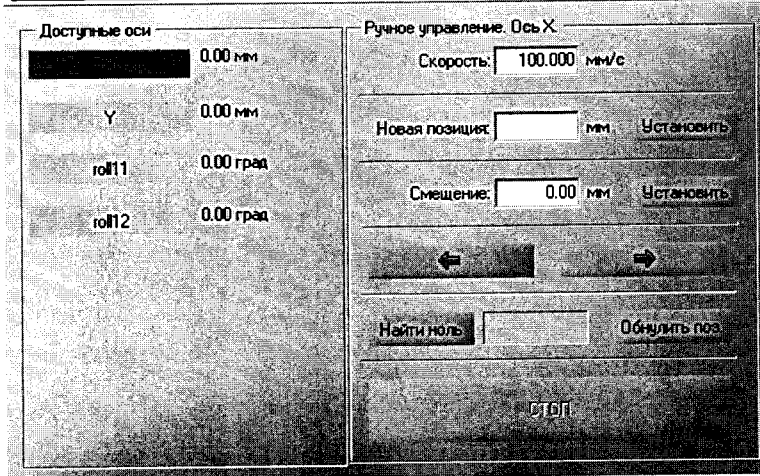

**Рисунок 3 - Меню программы для ручного управления движением сканера**

**Перемещая антенну-зонд с установленным оптическим отражателем вдоль оси Ох в пре**делах рабочей зоны сканера с шагом  $\lambda_{min}/2$ , где  $\lambda_{min}$  - минимальная длина волны, соответству**ющая верхней границе диапазона рабочих частот комплекса, до срабатывания механического ограничителя, фиксировать показания системы лазерной координатно-измерительной Leica АТ401. "**

**С помощью программы ручного управления сканером (рисунок 3) в соответствующей вкладке программного продукта для измерений в ближней зоне «NFMeas6» переместить антенну-зонд в крайнее центральное нижнее положение. Зафиксировать показания Leica АТ401.**

**Перемещая антенну-зонд с установленным оптическим отражателем вдоль оси Оу в пре**делах рабочей зоны сканера с шагом  $\lambda_{min}/2$ , до срабатывания механического ограничителя, **фиксировать показания системы лазерной координатно-измерительной Leica АТ401.**

**Рассчитать погрешность позиционирования антенны-зонда как разность между координатами вертикальной плоскости измерений системы лазерной координатно-измерительной Leica АТ401 и измеренными координатами положения антенны-зонда A***z* **, м.**

**Погрешность измерений фазы A***(p{f),* **рад, обусловленную неточностью позиционирования антенны-зонда в плоскости сканирования, для каждого номинала частоты, указанного в п. 8.3.1.1, оценить по формуле (16):**

$$
\Delta \varphi(f_i) = k \cdot \Delta z \,, \tag{16}
$$

где  $k = 2\pi/\lambda$  - волновое число,  $1/\mu$ ;

*X -* **длина волны, соответствующая частотам, указанным в п. 5.1.1, м.**

**За погрешность измерений фазы** *вб 1* **для каждого номинала частоты, указанного в п. 8.3.1.1, принять среднее квадратическое значение погрешности, определенное по формуле (17):**

$$
\theta_{\varphi_2} = \sqrt{\frac{\sum_{i=0}^{M-1} (\Delta \varphi(f_i))^2}{M}},
$$
\n(17)

**где М — число точек, в которых проводились измерения пространственного положения антенны-зонда.**

**Размеры рабочей области сканирования по осям Ох и Оу рассчитать как разность между показаниями системы лазерной координатно-измерительной Leica АТ401 в момент срабатывания механического ограничителя сканера и ее показаниями при установке антенны-зонда в крайние положения. ^**

**8.3.1.6 Оценку среднего квадратического отклонения результатов измерений амплитудного и фазового распределений (АФР) проводить методом прямых измерений с многократными наблюдениями распределения поля, формируемого на плоскости сканирования антенной П6- 140 из состава антенного измерительного комплекта АИК 1-40Б.**

**Антенну П6-140 установить на опорно-поворотное устройство в положение, соответ-**

**ствующее вертикальной поляризации, таким образом, чтобы плоскость раскрыва была параллельна плоскости сканирования.**

**Используя режим ручного или дистанционного управления сканера, установить антеннузонд соосно с антенной П6-140 в положение, соответствующее вертикальной поляризации.**

**Расстояние между раскрывами антенны П6-140 и антенны-зонда установить равным ЗХ, где X - максимальная длина волны измеряемого поддиапазона частот.**

**Запустить программу измерений в ближней зоне.**

**Открыть вкладку «ДАННЫЕ» и установить следующие настройки:**

**- «ИСТОЧНИК» - в соответствии с тем, к какому каналу подключена антенна П6-140;**

**- «КОЛИЧЕСТВО ТОЧЕК» - 2048;**

**- «УСРЕДНЕНИЕ» -128;**

**- «ПАПКА ДЛЯ СОХРАНЕННЫХ ДАННЫХ» - произвольно.**

**Подать питание на СШП передатчик.**

**В меню «ВРЕМЯ» и «КАНАЛ...» регулировать параметры «ВРЕМЯ/ДЕЛЕНИЕ», «ЗА-ДЕРЖКА» и «ЧУВСТВИТЕЛЬНОСТЬ/ДЕЛЕНИЕ» таким образом, чтобы во временном окне полностью укладывался импульс (по времени и амплитуде на 2/3 окна), а задержка была равна одному делению по шкале времени.**

**Незначительно перемещая антенну-зонд (программно или дистанционно) в плоскости XY, добиться максимального значения амплитуды импульса. Положение антенны-зонда, соответствующее этому максимальному значению, принять за нулевое, нажав соответствующую клавишу во вкладке «РУЧНОЕ УПРАВЛЕНИЕ».**

**Далее установить следующие настройки:**

**- шаг сканирования - не более Х/2;**

**- режим сканирования - непрерывное сканирование с реверсом;**

**- поляризация измеряемой антенны - вертикальная;**

**- поляризация зонда - вертикальная.**

**Перемещая зонд вдоль оси X и вдоль оси Y относительно нулевого положения, фиксировать значения амплитуды импульса. Положения зонда по оси X и оси Y, при которых амплитуда зондирующего импульса будет минимальна (оценивать по результатам измерений осциллографа, визуализируемых в соответствующем окне программы измерений во временной области), будут определять границы области сканирования по соответствующим осям.**

**Нажать кнопку «НАЧАТЬ ИЗМЕРЕНИЯ».**

**Измерить АФР не менее 7 раз с интервалом не менее 5 мин (далее по тексту - результаты измерений АФР, полученные в ходе одного сканирования, - реализация).**

**Запустить программу расчета характеристик антенн по данным в ближнем поле nfcalc.exe, входящую в комплект поставки комплекса. На частоте 18 ГГц рассчитать амплитудные** *Aj* **и фазовые** *(pj* **распределения. Сохранить результаты расчетов в текстовом формате. С помощью программных средств Mathcad, Mathlab или других сред рассчитать среднее квадратическое отклонение результатов измерений амплитудного и фазового распределений по формулам (4) и (8), а также погрешности измерений амплитудного и фазового распределений по**  $\phi$ ормулам  $(1) - (8)$ .

**8.3.1.7 При периодической поверке значения погрешности измерений фазы, обусловленной неточностью позиционирования антенны-зонда в плоскости сканирования, положить равной значениям, полученным при первичной поверке. В случае, если рассчитанные значения погрешности измерений амплитудного и фазового распределений, полученные при периодическое поверке, превысят установленные пределы, необходимо по изложенной в п. 8.3.1.5 методике определить погрешность измерений фазы, обусловленной неточностью позиционирования антенны-зонда в плоскости сканирования.**

**8.3.1.8 Результаты поверки считать положительными, если значения погрешности измерений амплитудного распределения электромагнитного поля (при количестве отсчетов в сигнале не менее 2048, усреднении не менее 128, динамическом диапазоне измерений амплитудного распределения антенны не менее 60 дБ и кроссполяризационной развязке антенны-зонда не менее 20 дБ) находятся в следующих пределах для относительных уровней амплитудного распределения:**

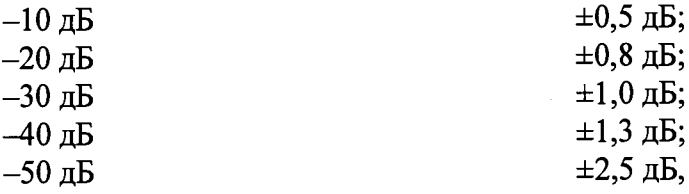

**а значения абсолютной погрешности измерений фазового распределения электромагнитного поля (при количестве отсчетов в сигнале не менее 2048, усреднении не менее 128, динамическом диапазоне измерений амплитудного распределения антенны не менее 60 дБ) находятся в следующих пределах при относительном уровне амплитудного распределения:**

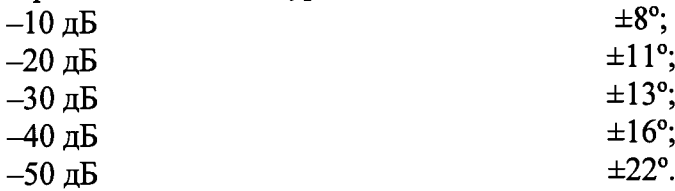

**В противном случае результаты поверки считать отрицательными и последующие операции поверки не проводить, комплекс бракуется и подлежит ремонту.**

**8.3.2 Определение погрешности измерений относительных уровней амплитудных диаграмм направленности и абсолютной погрешности измерений фазовых диаграмм направленности**

**8.3.2.1 Определение погрешности измерений относительных уровней амплитудных диаграмм направленности (АДН) и фазовых диаграмм направленности (ФДН) осуществить методом математического моделирования с учетом результатов, полученных в п. 8.3.1 настоящего документа, путем сравнения невозмущенных амплитудных диаграмм направленности, определенных для антенн с равномерным синфазным распределением токов на апертуре, и тех же диаграмм направленности, но с учетом погрешности измерений амплитудного и фазового распределений (АФР).**

**8.3.2.2 Невозмущенную диаграмму направленности оценить следующим образом.**

**Размеры плоскости сканирования выбрать из критерия максимального сектора углов восстанавливаемой ДН, равного ±60°, по формулам (18):**

$$
L_X = a + 2R \cdot tg\theta, \qquad (18)
$$
  

$$
L_Y = b + 2R \cdot tg\varphi,
$$

**где** *Lx, Ly-* **размеры плоскости сканирования в соответствующих плоскостях, м;**

 $a, b$  – размеры раскрыва в соответствующих плоскостях, м,  $a = b \geq 5 \lambda_{max}$ , где  $\lambda_{max}$  - длина вол**ны, соответствующая частотам 1; 10 и 18 ГГц;**

*R* – измерительное расстояние,  $R = 3 \lambda_{max}$ , м;

**0 = 2,09 рад..**

Интервал дискретизации выбрать равным 0,5 $\lambda_{\text{max}}$ .

**Для частоты 1 ГГц пересчитать АФР в раскрыве антенны в АФР на плоскости сканирования по формуле (19):**

$$
J(x_2, y_2) = \left[ \sum_{n=0}^{N-1} \sum_{m=0}^{M-1} \left[ \frac{A_0(x, y) \exp[j(\varphi_0(x, y))]}{\sqrt{(x - x_2)^2 + (y - y_2)^2 + R^2}} \cdot \exp[-j\frac{2\pi}{\lambda} \sqrt{(x - x_2)^2 + (y - y_2)^2 + R^2}] \right] \right], (19)
$$

**где** *J ( x* **2,** *у 2) -* **АФР на плоскости сканирования;**

*(х2, у <sup>2</sup>)* **- координаты на плоскости сканирования, м;**

*Ао -* **амплитуда сигнала** *(Ао = 1 В);*

$$
\varphi_0
$$
 – фаза сигнала  $(\varphi_0 = 0 \text{ pad});$ 

 $N(M) = \frac{L_X(L_Y)}{L_Y(L_Y)}$ *Ах(Ау)* **- число шагов сканирования в каждой из плоскостей, где Дх, Ду - шаг ска-** нирования в плоскости Х и Ү, соответственно.

Рассчитать нормированную амплитудную диаграмму направленности и фазовую диаграмму направленности по формулам (20) и (21):

$$
F_{\lambda}(u,v) = \sqrt{1 - u^2 - v^2} \frac{|\Im(J(x_2, y_2))|}{MAX(|\Im(J(x_2, y_2))|)},
$$
\n(20)

$$
F_{\phi}(u, v) = \arg\left[\Im(J(x_2, y_2))\right]
$$
\n(21)

где ... - модуль комплексной величины;

 $\mathfrak{I}(\ldots)$  - оператор двумерного дискретного преобразования Фурье;

МАХ - максимальное значение амплитудной диаграммы направленности;

arg - аргумент функции;

 $u = \sin \theta \cdot \cos \varphi$ ,  $v = \sin \theta \cdot \sin \varphi$  - угловые координаты;

 $U = \pm \frac{\lambda}{2L_x} N$ ,  $V = \pm \frac{\lambda}{2L_y} M$  – угловые сектора в системе координат направляющих косинусов

 $(u, v)$ , в пределах которых восстанавливается диаграмма, рад;

$$
w = \sqrt{1 - u^2 - v^2}
$$
,  $\theta = \arccos w$ ,  $\varphi = \arctg\left(\frac{v}{u}\right)$ .

8.3.2.3 Амплитудную диаграмму антенны и ФДН с учетом погрешности измерений АФР оценить следующим образом.

Значения погрешности измерений амплитудного и фазового распределений для каждого относительного уровня амплитудного распределения М задавать программно с учетом оценки погрешности измерений АФР, полученных в п. 8.3.1, по формулам (22) и (23):

$$
\delta A = Norm(0, \sigma^2_A), \tag{22}
$$

$$
\Delta \varphi = \text{Norm}(0, \sigma^2 \varphi), \tag{23}
$$

где Norm - генератор случайных величин, распределенных по нормальному закону;

 $\sigma_A$  - среднее квадратическое отклонение результатов измерений амплитудного распределения  $\Delta$ ,  $\sqrt{ }$ 

$$
\sigma_A = 10^{\frac{-A}{20}}/2,45
$$
;

 $\sigma_{\varphi}$  - среднее квадратическое отклонение результатов измерений фазового распределения  $\sigma_A = \Delta_{\Phi}/2.45$ .

Рассчитать амплитудное и фазовое распределения ЭМП на плоскости сканирования с учетом погрешности их измерений по формуле (24):

$$
J^*(x_2, y_2) = |J(x_2, y_2)| (1 + \delta A) \exp\bigl(j(\arg(J(x_2, y_2)) + \Delta \varphi)\bigr).
$$
 (24)

Аналогичным образом провести расчет «возмущенных» ДН 7 раз. При каждой последующей реализации воспроизводить новые случайные величины по законам (21).

8.3.2.4 Погрешность измерений относительных уровней АДН и ФДН оценить следуюшим образом.

Среднее квадратическое отклонение результатов измерений уровней АДН и ФДН в двух главных сечениях при ф=0 и ф= $\pi/2$  рассчитать по формулам (25) и (26):

$$
\sigma F_A = \sum_{i=1}^k \sqrt{\frac{\left(\frac{\left(F_A^*\right)_i - F_A}{\left(F_A^*\right)_i}\right)^2}{k-1}},\tag{25}
$$
\n
$$
\sum_{i=1}^k \left(\left(F_\Phi^*\right)_i - F_\Phi\right)^2
$$

$$
\sigma F_{\Phi} = \sqrt{\frac{\sum_{i=1}^{k} (k - \Phi) \hat{F}}{k - 1}}
$$
 (26)

где  $k$  – число реализаций моделирования,  $k = 7$ .

Рассчитать погрешность измерений уровней АДН и ФДН по формулам (27) и (28):

$$
\delta F_A = \pm 201 g (1 + 2,45 \sigma F_A); \tag{27}
$$

$$
\Delta F_{\Phi} = \pm \frac{180}{\pi} 2,45 \cdot \sigma F_{\Phi} \,. \tag{28}
$$

Аналогичные расчеты провести для номиналов частот, указанных в п. 8.3.2.2.

8.3.2.5 Результаты поверки считать положительными, если значения погрешности измерений относительных уровней амплитудных диаграмм направленности до уровней (при кроссполяризационной развязке антенны-зонда не менее 20 дБ, динамическом диапазоне измеренного амплитудного распределения антенны не менее 60 дБ), не превышают пределов:

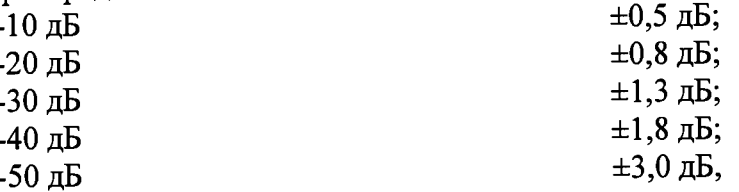

и значения абсолютной погрешности измерений фазовых диаграмм направленности (при кроссполяризационной развязке антенны-зонда не менее 20 дБ, динамическом диапазоне измеренного амплитудного распределения антенны не менее 60 дБ) при относительных уровнях амплитудных диаграмм, не превышают пределов:  $\overline{a}$ 

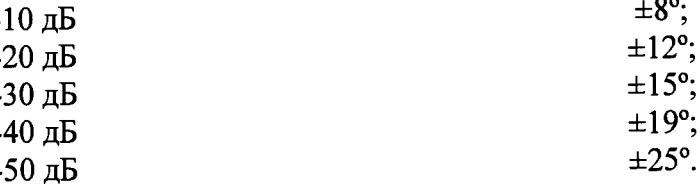

В противном случае результаты поверки считать отрицательными и последующие операции поверки не проводить, комплекс бракуется и подлежит ремонту.

## 8.3.3 Определение погрешности измерений коэффициента усиления антенн

8.3.3.1 Погрешность измерений коэффициента усиления определить расчетным путем при использовании результатов измерений, полученных в п. 8.3.2 настоящей МП.

Погрешность измерений коэффициента усиления  $\delta$ , дБ, рассчитать по формуле (29):

$$
\delta = \pm 101g(1 + 1, 1 \cdot \sqrt{\delta_1^2 + \delta_2^2 + \delta_3^2}),
$$
\n(29)

где  $\delta_l$  – погрешность измерений АДН до уровней минус 10 дБ,  $\delta_l$ =0,12;

 $\delta_2$  – погрешность коэффициента усиления эталонной антенны,  $\delta_2$ =0,12; 0,2; 0,41; 0,6;

 $\delta_3$  - погрешность за счет рассогласования.

За погрешность  $\delta_3$  принять максимальное из двух значений, рассчитанных по формулам  $(30)$   $\mu$   $(31)$ :

$$
\delta_3 = \frac{\left(1 - \left|\Gamma_3\right|^2 \left(1 + \left|\Gamma_H\right| \cdot \left|\Gamma_K\right|\right)^2}{\left(1 - \left|\Gamma_3\right|^2 \left(1 - \left|\Gamma_H\right| \cdot \left|\Gamma_3\right|\right)^2} - 1\right),\tag{30}
$$

$$
\delta_3 = \frac{\left(1 - \left|\Gamma_3\right|^2 \left(1 - \left|\Gamma_H\right| \cdot \left|\Gamma_K\right|\right)^2}{\left(1 - \left|\Gamma_3\right|^2 \left(1 + \left|\Gamma_H\right| \cdot \left|\Gamma_3\right|\right)^2} - 1\right),\tag{31}
$$

где  $\Gamma$ э,  $\Gamma$ и,  $\Gamma$ к - коэффициенты отражения входов эталонной, испытываемой антенн, входа анализатора из состава комплекса.

Модуль коэффициента отражения связан с коэффициентом стоячей волны по напряжению (КСВН) соотношением (32):

$$
| \Gamma | = \frac{K - 1}{K + 1}.
$$
\n
$$
(32)
$$

8.3.3.2 При расчетах погрешности за счет рассогласования значение КСВН эталонной антенны, используемой при проведении измерений, не должно превышать 1,2, испытываемой антенны - 2,0, КСВН входа векторного анализатора цепей - 1,2.

8.3.3.3 Результаты поверки считать положительными, если значения погрешности изме-

рений коэффициента усиления антенны методом замещения при КСВН испытываемой антенны не более 2 и погрешности измерений коэффициента усиления эталонной антенны, дБ:

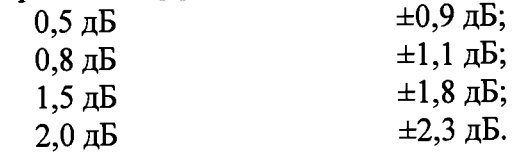

В противном случае результаты поверки считать отрицательными и последующие операции поверки не проводить, комплекс бракуется и подлежит ремонту.

## 8.3.4 Определение неравномерности частотных характеристик между каналами стробоскопического приемного модуля

8.3.4.1 Неравномерность частотных характеристик между каналами стробоскопического приемного модуля определить следующим образом.

8.3.4.2 Подключить к входу выносного смесителя СШП приемника TMR 8218-6 генераторный модуль (высокочастотный канал).

В случае, если амплитуда сигнала на входе приемного устройства при нулевом ослаблении программируемого аттеню атора превышает 0,7 В, установить в радиочастотный тракт дополнительные фиксированные аттенюаторы для достижения величины амплитуды сигнала (0,5  $-0.7$  B.

8.3.4.3 Установить временную развертку  $T_{\text{PASB}}$  СШП приемного устройства ТМR 8218-6 равной 0,5... 2 не в зависимости от формы сигнала, количество временных отсчетов 2048, количество усреднений сигнала 128. Фронт импульсного сигнала установить с задержкой, соответствующей 1/5 ширины временной развертки.

8.3.4.4 Выполнить автоматическую калибровку каналов стробоскопического преобразователя согласно РЭ.

8.3.4.5 Записать сигналы  $s_A(nT)$  на входе стробоскопического преобразователя в память ЭВМ в текстовом формате поочередно для каждого из четырех каналов стробоскопического четырехканального приемного модуля.

8.3.4.6 Обработку сигналов производить в математических программных пакетах.

Совместить измеренные сигналы по характерным точкам путем добавления нулевых отсчетов в начале сигнальных массивов.

Подвергнуть записанные сигналы быстрому преобразованию Фурье. Построить нормированную амплитудную характеристику  $A_{ich}(nf)$  и фазовую характеристику  $\Phi_{ich}(nf)$  всех четырех каналов стробоскопического четырехканального приемного модуля в диапазоне частот от 1 до 18 ГГц с шагом по частоте, равным  $1/T_{\rm PA3B}$ .

8.3.4.7 Неравномерность частотной характеристики между каналами стробоскопического приемного модуля по амплитуде  $L_{AX}$ , дБ, рассчитать как разницу (в логарифмическом масштабе) максимального и минимального значения амплитудной характеристики на частотах 1; 9 и 18 ГГц по формуле  $(33)$ :

$$
L_{ax} = \max\{A_{ich}\} - \min\{A_{ich}\}.
$$
 (33)

8.3.4.8 Неравномерность частотной характеристики между каналами стробоскопического приемного модуля по амплитуде  $L_{\phi X}$ , градус, рассчитать как разницу (в линейном масштабе) максимального и минимального значения фазовой характеристики на частотах 1; 9 и 18 ГГц по формуле  $(34)$ :

$$
L_{\omega x} = \max \{ \Phi_{ich} \} - \min \{ \Phi_{ich} \}. \tag{34}
$$

8.3.4.9 Результаты поверки считать положительными, если значения неравномерности частотных характеристик между каналами стробоскопического приемного модуля не превышают:

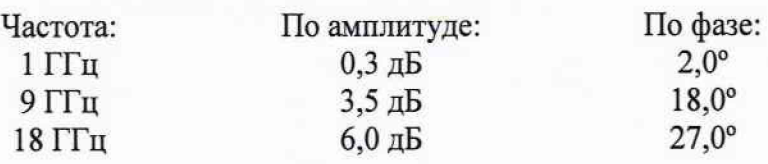

**В противном случае результаты поверки считать отрицательными и последующие операции поверки не проводить, комплекс бракуется и подлежит ремонту.**

### **8.3.5 Определение диапазона рабочих частот**

**8.3.5.1 Проверку диапазона рабочих частот проводить по результатам определения погрешности измерений амплитудного и фазового распределений.**

**8.3.5.2 Результаты поверки считать положительными, если в диапазоне частот от 1 до 18 ГГц значения погрешности измерений амплитудного и фазового распределений не превышают установленных значений (см. п. 8.3.1). В этом случае диапазон частот комплекса составляет от 1 до 18 ГГц.**

**В противном случае результаты поверки считать отрицательными и последующие операции поверки не проводить, комплекс бракуется и подлежит ремонту.**

#### **8.3.6 Определение размеров рабочей области сканирования**

**8.3.6.1 Определение размеров рабочей области сканирования осуществить по результатам измерений, выполненных в соответствии с п. 8.3.1.5 настоящей МП.**

**8.3.6.2 Результаты поверки считать положительными, если размеры рабочей области сканирования комплекса (длина \* высота) не менее 4,5 \* 4,0 м.**

**В противном случае результаты поверки считать отрицательными и последующие операции поверки не проводить, комплекс бракуется и подлежит ремонту.**

#### **8.3.7 Определение сектора углов восстанавливаемых диаграмм направленности**

**8.3.7.1 Определение сектора углов восстанавливаемых диаграмм направленности осуществить по результатам определения погрешности измерений по п.8.3.2.**

**8.3.7.2 Результаты поверки считать положительными и сектор углов восстанавливаемой амплитудной диаграммы направленности в азимутальной и угломестной плоскостях составляет от -60° до 60°, если при заданных в п. 8.3.2 условиях моделирования (секторы углов 0 и ф) рассчитанная погрешность измерений относительных уровней АДН не превышает установленных в п. 8.3.2 значений.**

**В противном случае результаты поверки считать отрицательными и последующие операции поверки не проводить, комплекс бракуется и подлежит ремонту.**

#### **9 ОФОРМЛЕНИЕ РЕЗУЛЬТАТОВ ПОВЕРКИ**

**9.1 Комплекс признается годным, если в ходе поверки все результаты поверки положительные.**

**9.2 Результаты поверки удостоверяются свидетельством о поверке в соответствии с Приказом Министерства промышленности и торговли РФ от 02 июля 2015 г. № 1815.**

**9.3 Если по результатам поверки комплекс признан непригодным к применению, свидетельство о поверке аннулируется и выписывается извещение о непригодности к применению в соответствии с Приказом Министерства промышленности и торговли РФ от 02 июля 2015 г. № 1815.**

Начальник НИО-1 ФГУП «ВНИИФТРИ» Миниский Миниский